# **特集** シミュレータ構築基盤システムの開発 \* **Development of Simulator Build up Base System** Kengo FURUKI Toyoharu KAMIYA Fuminori AOYAMA

To cut back on product development time to a large extent, it is necessary to provide the designer with a "simulator" when it is needed.So we have now developed a GUI-based "General Purpose Strength Simulation System" to make it easier and faster for not only experts but also non-experts to put together a "simulator."

With this system, it has become possible to architect "simulator" in a 1/5 of the time it used to take. **Key Words** Simulation , Computer aided engineering , Design , Analysis, System

**1**.

**3 . 設計者が利用するCAE 3.1 設計者によるCAE利用の現状**

**Fig. 1** 

**acco 2** 

**2** . **a** 

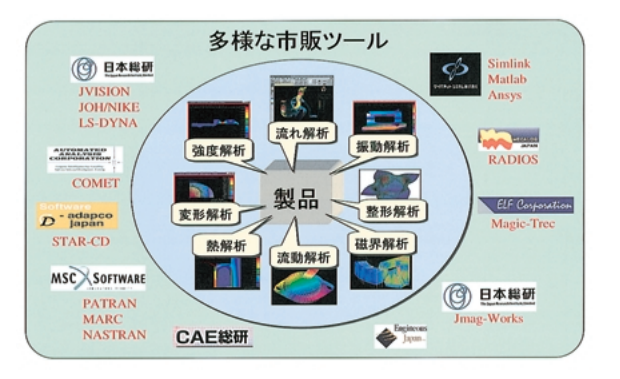

Fig. 1 CAE tools which surrounds a product

**3.2 設計者が使えるCAEとは**

**4.2 「シミュレータ」提供体制**

**Fig. 3** 

**4.1**  $\blacksquare$ 

**Fig. 3** 

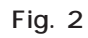

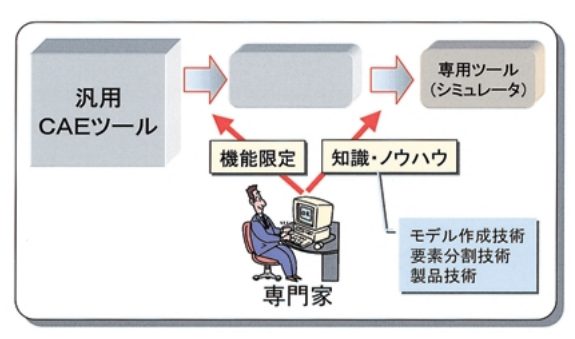

Fig. 2 Useful CAE for designer

**4 . 設計者へのシミュレータ展開**

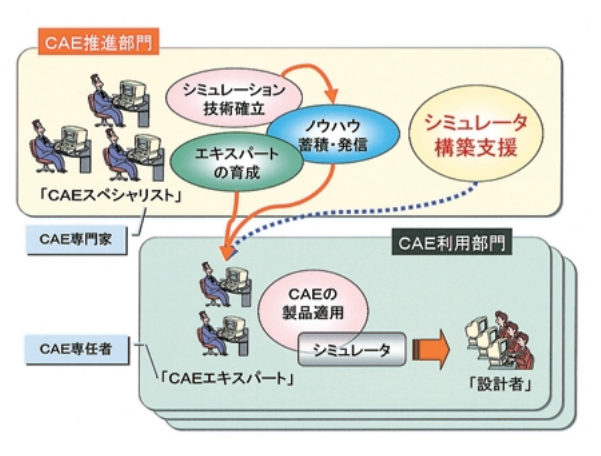

Fig. 3 Offer system of the simulator

**5.**  $\sim$  3.  $\sim$  3.

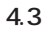

**6.2** / Fig. 4 CAE/WB

CAE/WB JAVA

**実現している.また,「CAE/WB」そのものには「C**

**6 . CAE/WBの概要 6.1 CAE/WBの特徴**

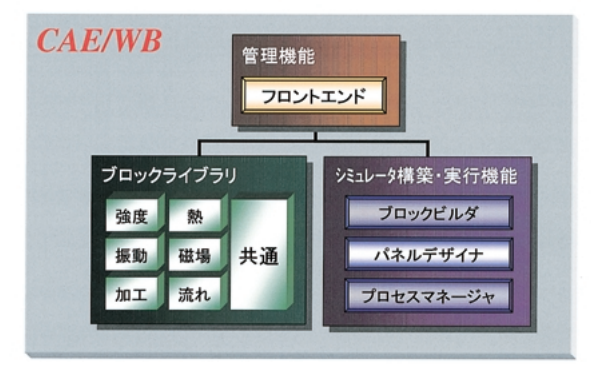

Fig. 4 Functional composition of CAE/WB

**6.2.1 「ブロックライブラリ」の概要** CAE/WB

**1)短期間で「シミュレータ」構築が可能であること 2)システムの専門知識がなくても「シミュレータ」 3)構築した「シミュレータ」の保守を容易に実施** CAE/WB  $Fig. 4$ 

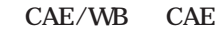

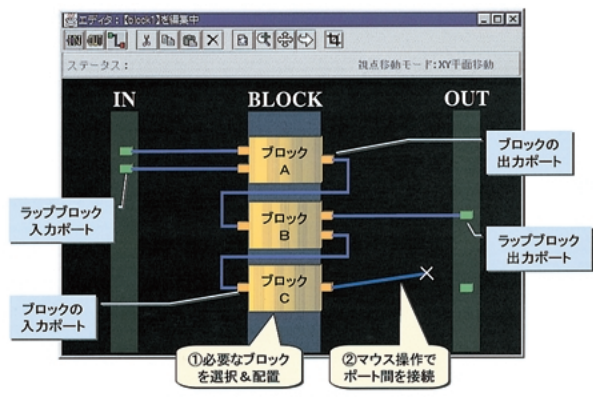

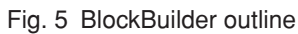

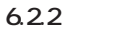

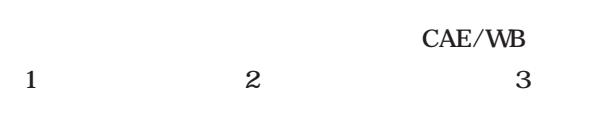

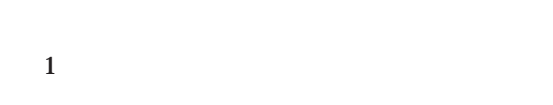

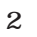

**ツールである.作業は,Fig. 6に示すように,「パネ**

**Fig. 5** 

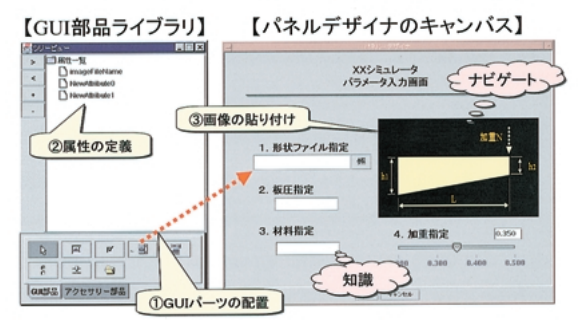

Fig. 6 PanelDesigner outline

**(3)** 

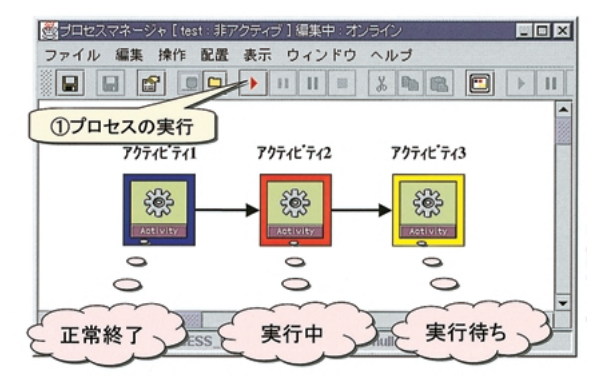

Fig. 8 ProcessManager outline when executing simulator

**ールである.「プロセス」定義の手順は,Fig. 7示す**

CAE/WB

CAE/WB

**起動され,Fig. 9に示すように,画面上には「ユーザ」**

**6.2.3 「管理機能」の概要**

CAE/WB

**ュレータ」を実行する目的でしか「CAE/WB」を**

#### **CAE/WB**

**EDX** 関す ブ1編集中:2 **w** Etnet: EET  $\frac{1}{2} \frac{1}{2} \frac{$  $\overline{R}$ 編集 表示 ウィンドウ ヘルプ 1)アクティビティ<br>の貼り付け 100011122480  $\mathbb{E}[\Pi]$ アクティビ・ティー アクティビティ2 アクティビティろ <mark>香</mark>夜郎 - 10区<br>□ アクティビティ<br><sup>0</sup>0リンク ・・・・・・<br>②- OR結合 \$ \$ <u> 동</u> 2アクティビティ<br>間のリンク ③リンクの属性定義 ×

Fig. 7 ProcessManager outline when buiding simulator

 $Fig. 8$ 

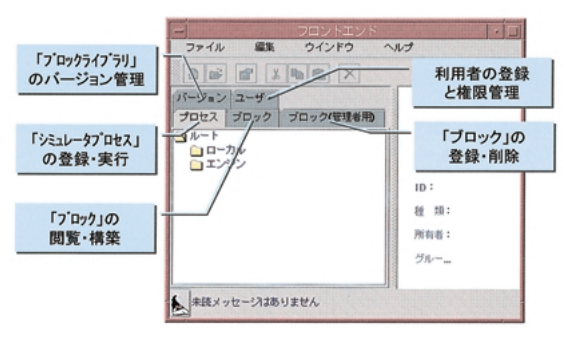

Fig. 9 FrontEnd outline

**7**.

**本節では,「CAE/WB」を用い,実際の「シミ**

**7.1**  $\blacksquare$ 

 $Fig. 10$ 

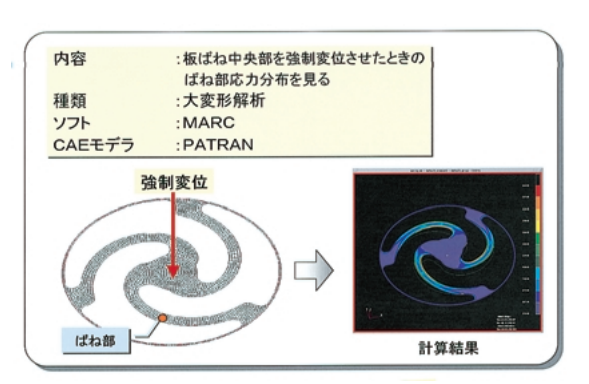

Fig. 10 **"The strength simulation of the board** spring" outline

**「シミュレータ」を構築する手順は以下の 5 STE**

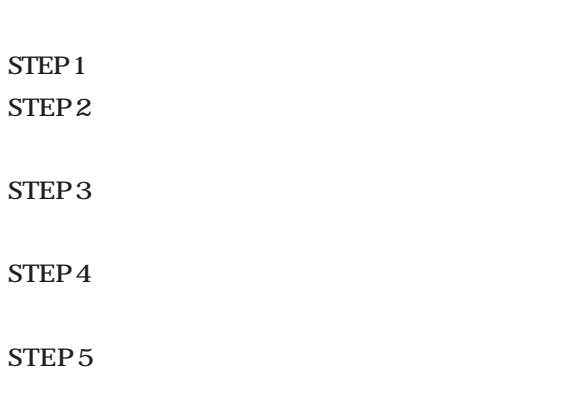

**STEP 1** 

 $Fig. 11$  4 行程1 行程2 行程3 行程4 **PATRANでの**<br>POST処理 **PATRANでの**<br>PRE処理 ジョブSubmit 計算待ち

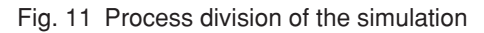

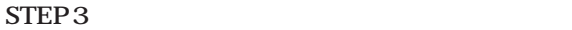

STEP 2

**PATRAN Fig. 12** 

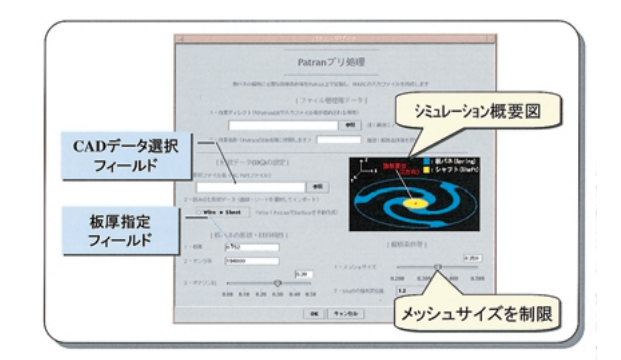

Fig. 13 Building of the GUI

**STEP 2** 

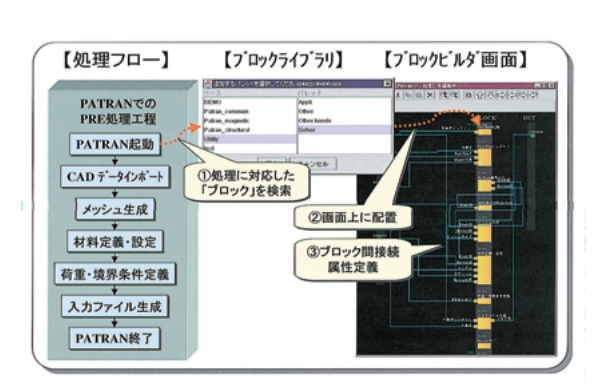

Fig. 12 Programming of the management in the process

 $STEP<sub>4</sub>$ 

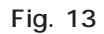

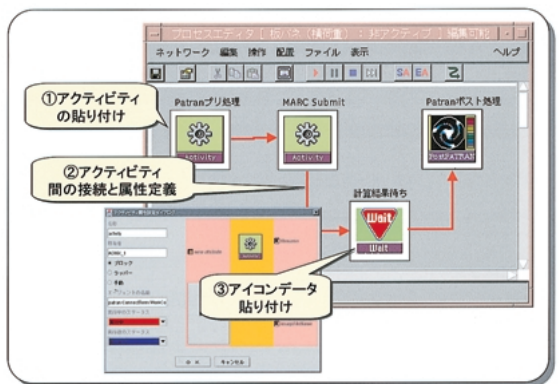

Fig. 14 Difinition of the process

**7.2 「シミュレータ」の実行**

**STEP 5** 

### **PATRAN**

## **PATRAN**

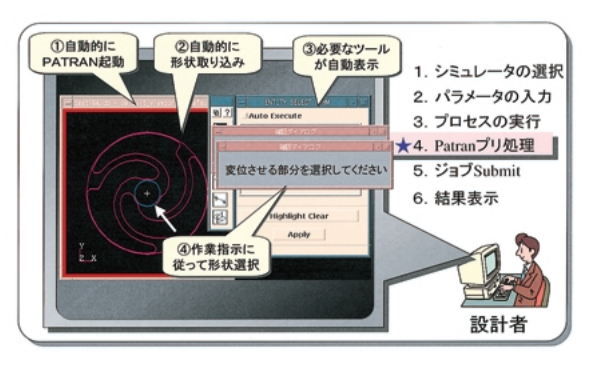

Fig. 15 Executive image of simulator

# **1)今井孝雄:自動車部品開発における仮想設計,仮想生**

#### **試作・生産日本機械学会東海支部第86回講習会資料, 19980625)**

**2)自動車の短期開発を支えるCAE (JSAE SYMPSIUM No.9710) 3**CAE **(JSAE SYMPSIUM No.9512) 4)製品開発におけるCAE普及拡大のための提案 (第10回設計製造ソリューション展専門セミナー**

66666666666666666

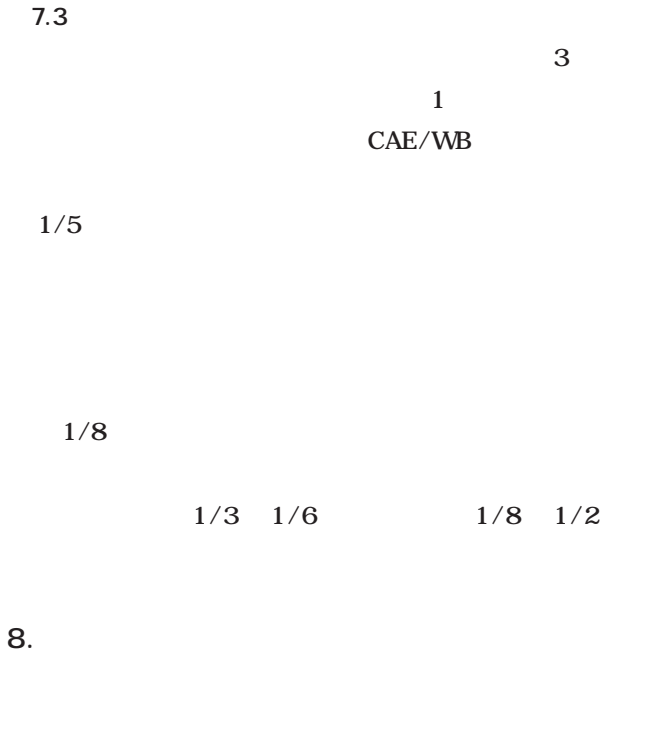

## CAE/WB